# **Modificando el tiempo de autoguardado en WordPress**

A estas fechas WordPress está presente casi en un 40% de los sitios web, en cuanto se refiere a los Sistemas de Gestión de Contenidos (SGC, en idioma inglés SCM). Este fue el motivo por el cual lo hemos escogido para escribir estas líneas; decisión acertada o no, pues hemos puesto todo nuestro empeño en usar, estudiar y en esta entrada compartir nuestros conocimientos, ¡como hoy es el caso!

Todo lo anterior resume la esencia y filosofía del Libre Software.

El caso de hoy es corto, ya que el asunto acá en Venezuela son las frecuentes variaciones de voltaje los cuales ocasionan que nuestros equipos se reinicien constantemente y perdamos lo que hemos escrito en el artículo o entrada que estemos agregando en WP.

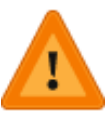

**Advertencia:**los siguientes cambios, si no son bien realizados, pueden ocasionar que WordPress deje de funcionar. Usted es el único responsable por su sitio web, la información que presentamos se ofrece sin garantía alguna, tomamos la misma [licencia](https://wordpress.org/about/license/) [que ofrece WordPress](https://wordpress.org/about/license/) para ello.

## **Introducción**

Necesitaremos tener derechos de administrador para tener acceso a un crucial fichero que WordPress utiliza para poder conectar a la base de datos. Nuestra advertencia quedó bien clara en la sección anterior.

## **Agregando nuestra preferencia**

Deberemos modificar el fichero **wp.config.php**, para nuestro caso en particular usamos **Ubuntu 18,** nuestro editor de texto no gráfico favorito es **nano** y nuestro servidor web es [Apache:](https://www.ks7000.net.ve/2018/08/08/instalacion-avanzada-de-apache-mysql-y-php-en-ubuntu-18-lamp/)

```
$ sudo nano /var/www/html/wp-config.php
```
A continuación buscaremos la sección donde aparezca este código:

```
/** Sets up WordPress vars and included files. */
require once(ABSPATH . 'wp-settings.php');
```
Justo antes de estas líneas y NO después (que precisamente fue nuestro erro que cometimos en un primer intento) agregaremos el siguiente código:

```
/** Autoguardado en 5 minutos */
define('AUTOSAVE INTERVAL', 300 );
```
La primera línea es un comentario en castellano para saber que pasamos por acá, sean libres de comentar lo que les parezca útil, como por ejemplo la fecha de modificación. Con la segunda línea completamos nuestro cometido, establecer a 5 minutos (300 segundos) el autoguardado automático. La parte, ampliada, del archivo quedó de esta manera:

```
/** Absolute path to the WordPress directory. */
if ( !defined('ABSPATH') )
        define('ABSPATH', dirname(—FILE\_) . '('');/** Autoguardado en 5 minutos */
define('AUTOSAVE INTERVAL', 300 );
/** Sets up WordPress vars and included files. */
require_once(ABSPATH . 'wp-settings.php');
```
Volviendo a nuestro caso particular, en ese momento aprovechamos de actualizar a Ubuntu y nos pidió reiniciar el servidor, cosa que hicimos y seguimos en línea, como bien pueden comprobar.

La bonita combinación de colores del indicador que usamos en nuestros servidores y equipos de nuestros clientes remotos se llama [Powerline y en este artículo podréis leer más acerca del mismo](https://colaboratorio.net/jimmy/terminal/2019/como-instalar-powerline-en-ubuntu/) (¡vaya nuestro agradecimiento al [señor Aldobelus](https://twitter.com/aldobelus) y al [señor DavidOchoBits](https://twitter.com/ochobitsunbyte) por la oportunidad de escribir en ese maravilloso blog!)

## **Consideraciones adicionales**

Esto apenas es un tentempié de dicha función de autoguardado y, para ser francos, merece una entrada completa sobre el tema que algún día publicaremos, pero...

## **Fuentes consultadas**

#### **En idioma castellano**

«»

## **En idioma francés**

«»

#### **En idioma inglés**

• [«What is \(and how to change\) WordPress autosave + revisions](https://www.collectiveray.com/wp/tips/wordpress-autosave) »